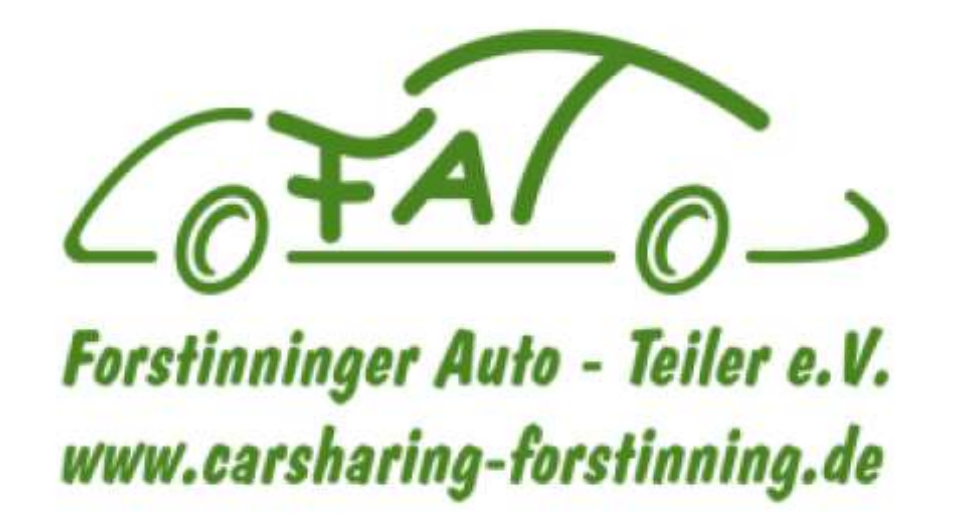

## FAT-Auto nutzen

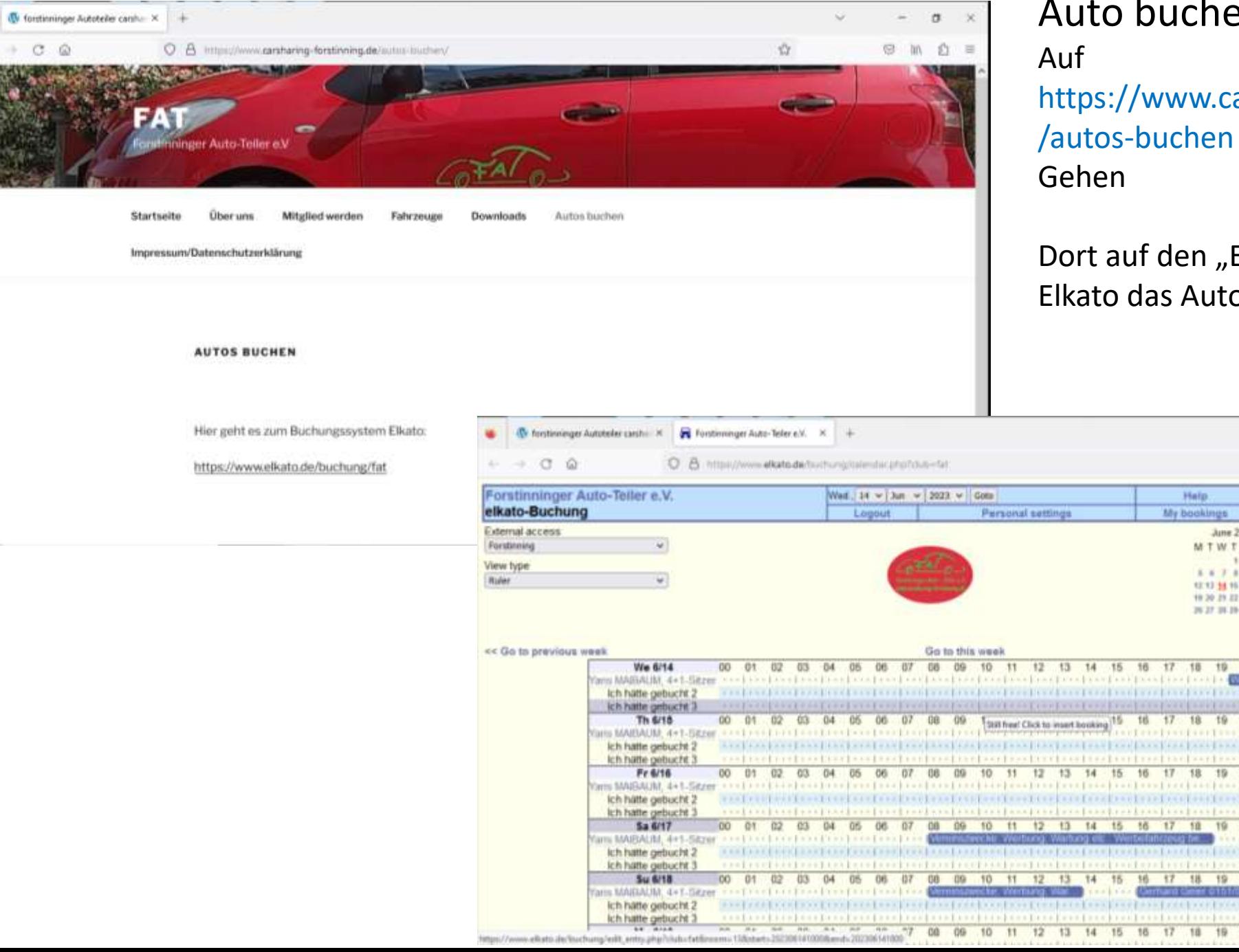

u.

## Auto buchen

https://www.carsharing-forstinning.de

Dort auf den "Elkato" Link gehen und im Elkato das Auto buchen

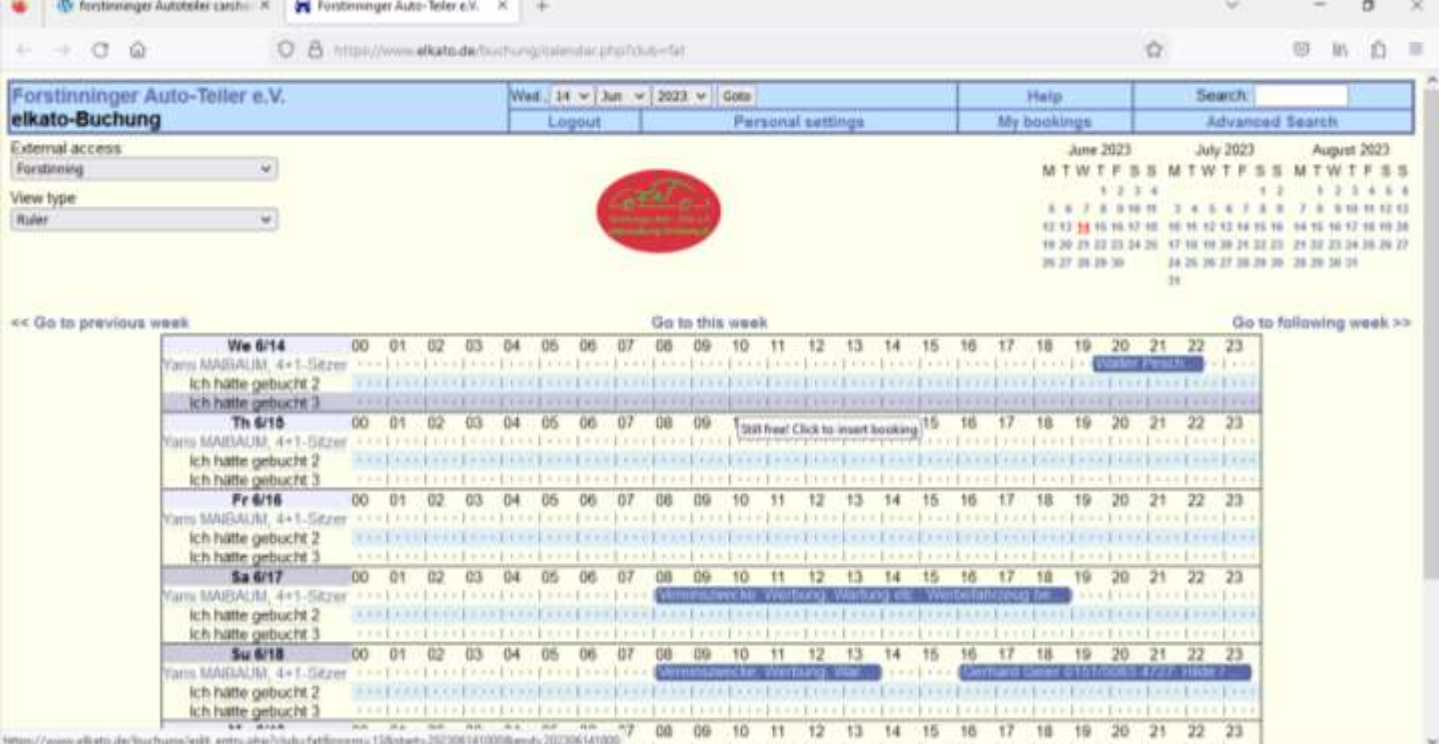

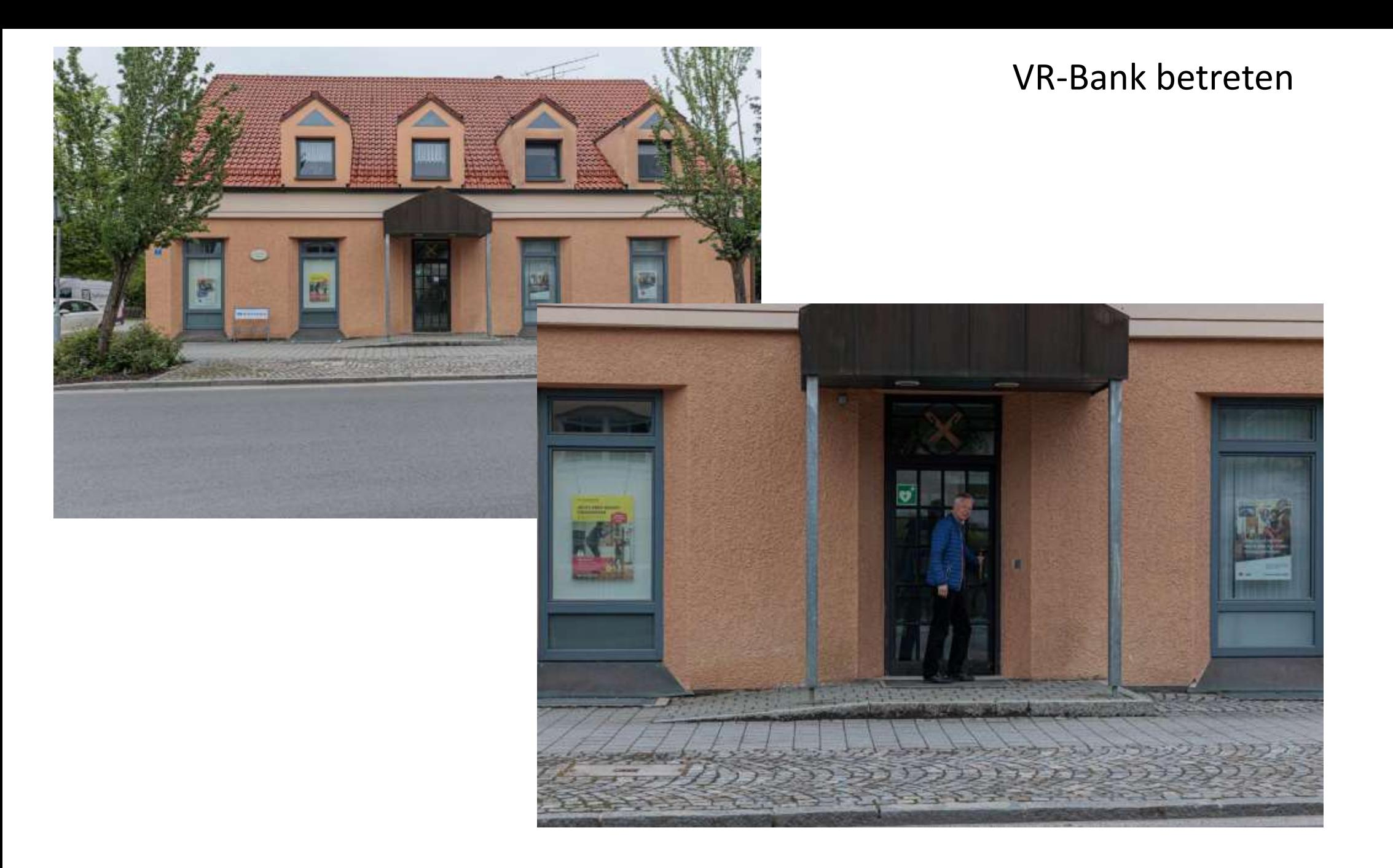

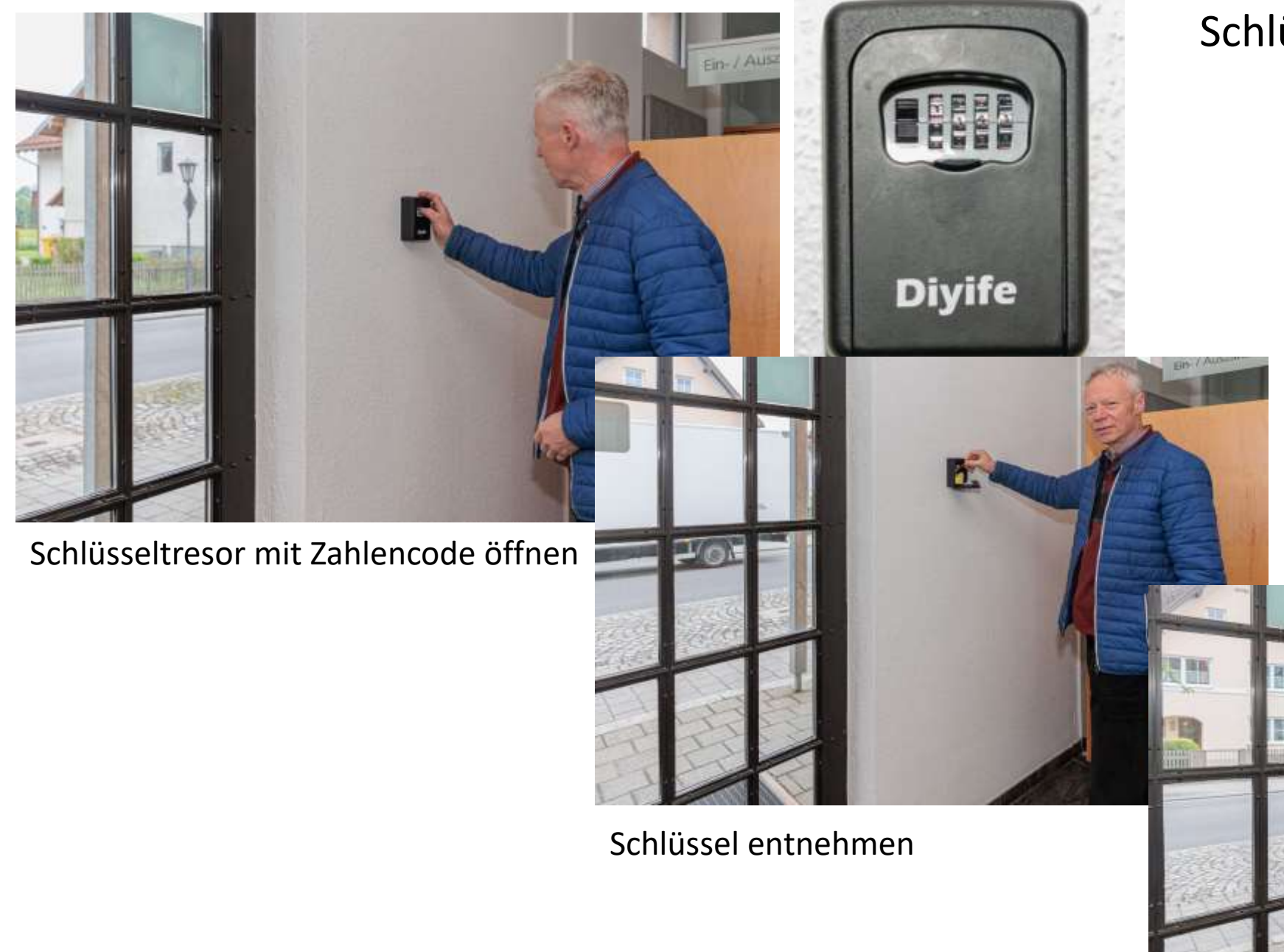

Schlüssel holen

Schlüsseltresor schliessen und Zahlen verdrehen

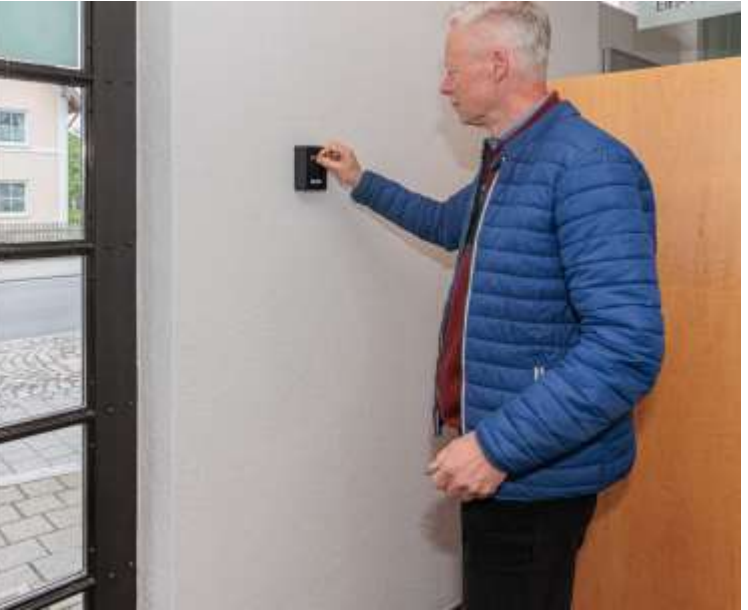

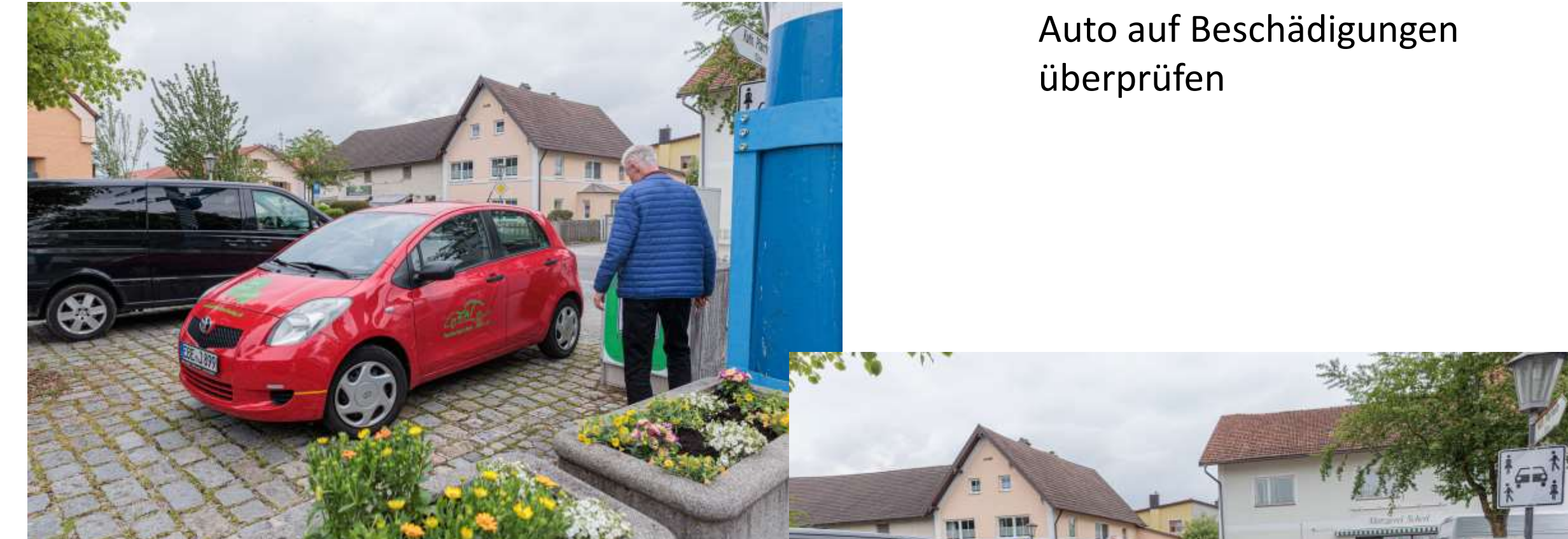

Sichtprüfung des Autos

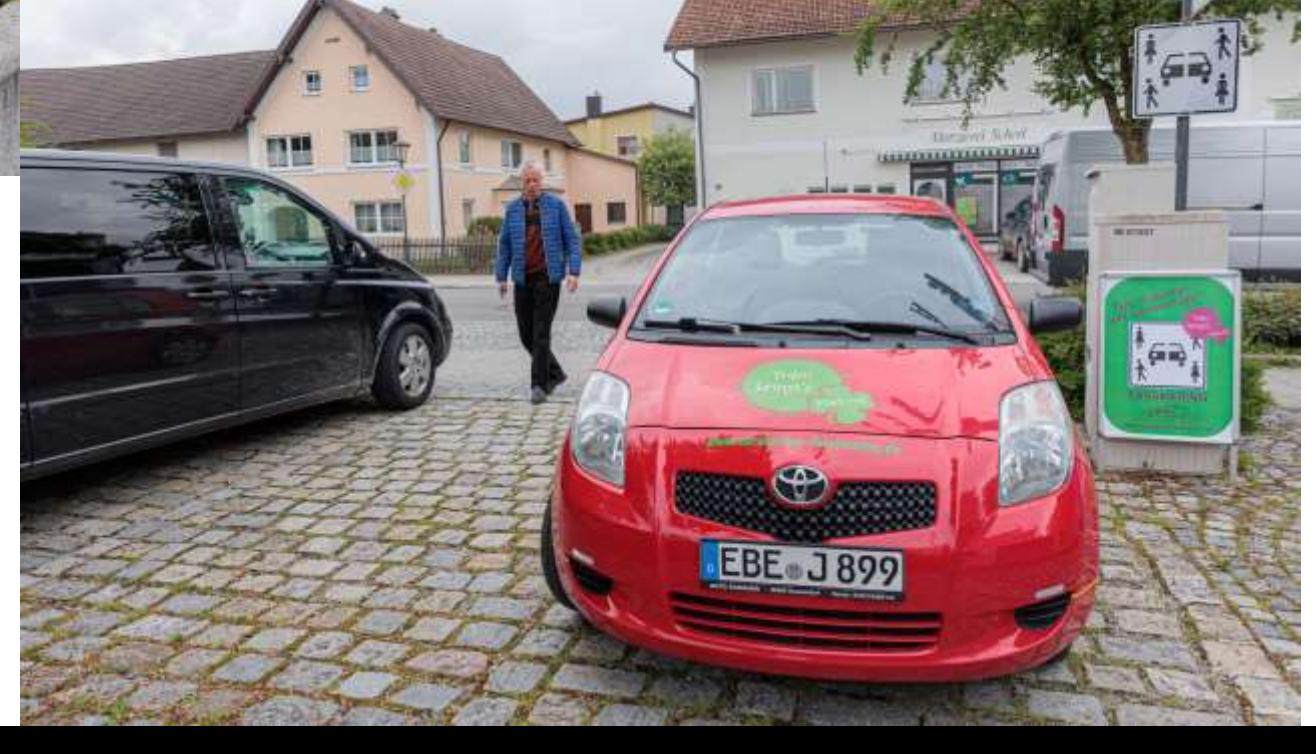

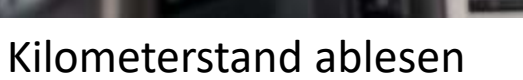

- Kilometerstand

П

- Nutzer
- Datum
- Startzeit
- Und Endzeit der Nutzung In das Fahrtenbuch eintragen

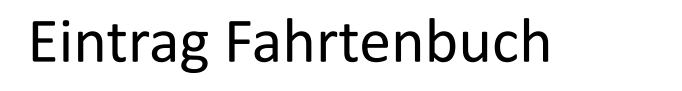

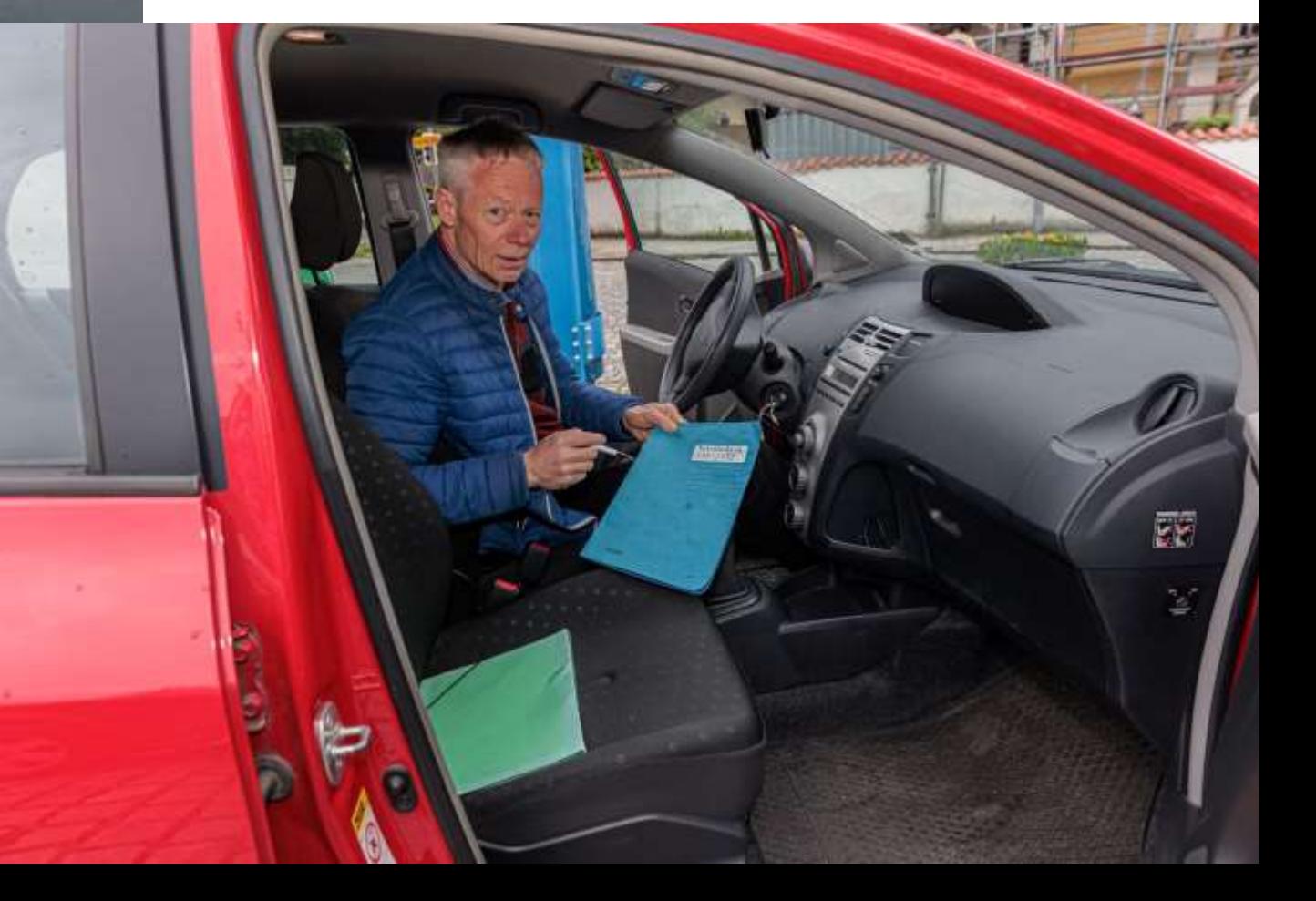

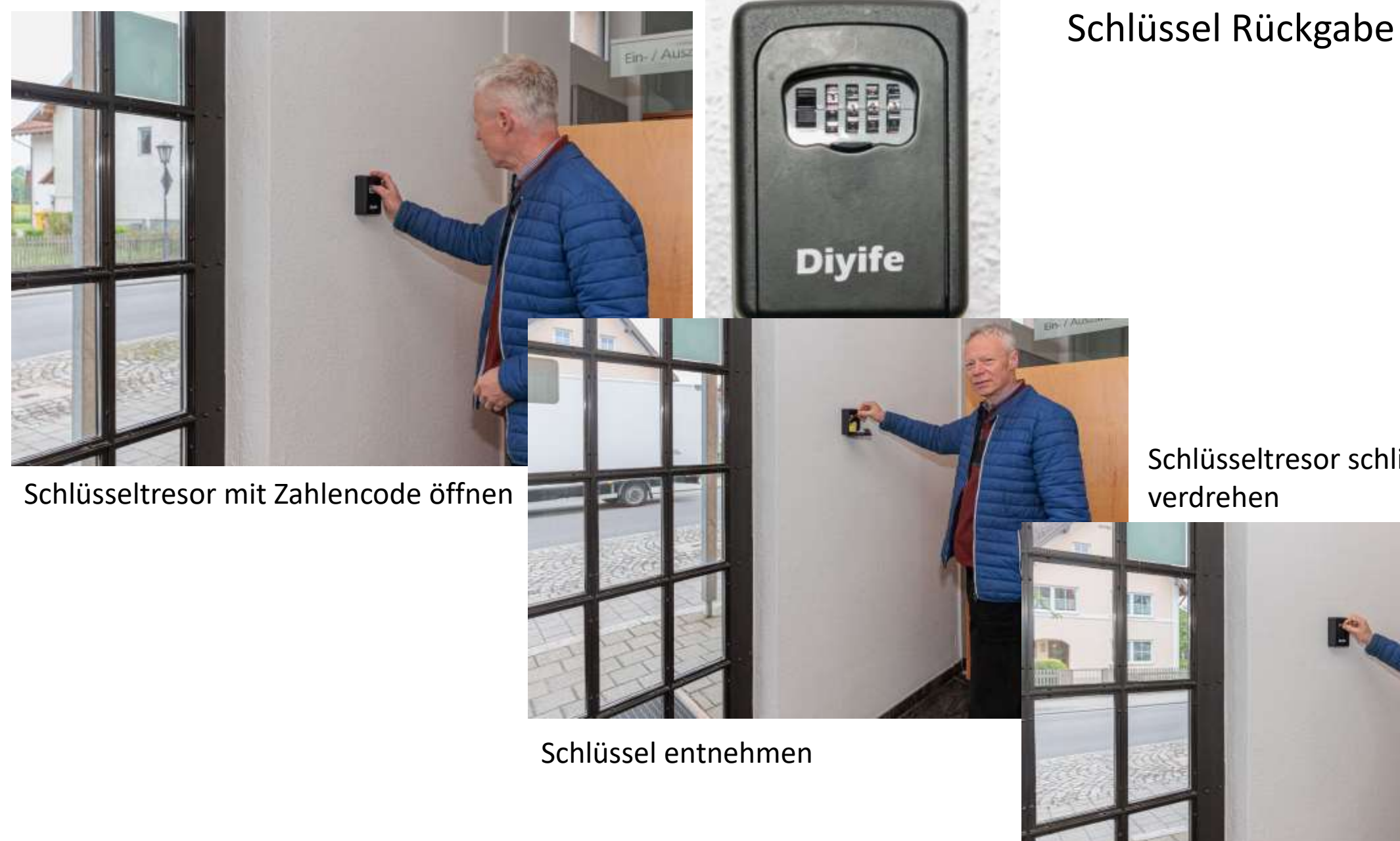

Schlüsseltresor schliessen und Zahlen verdrehen

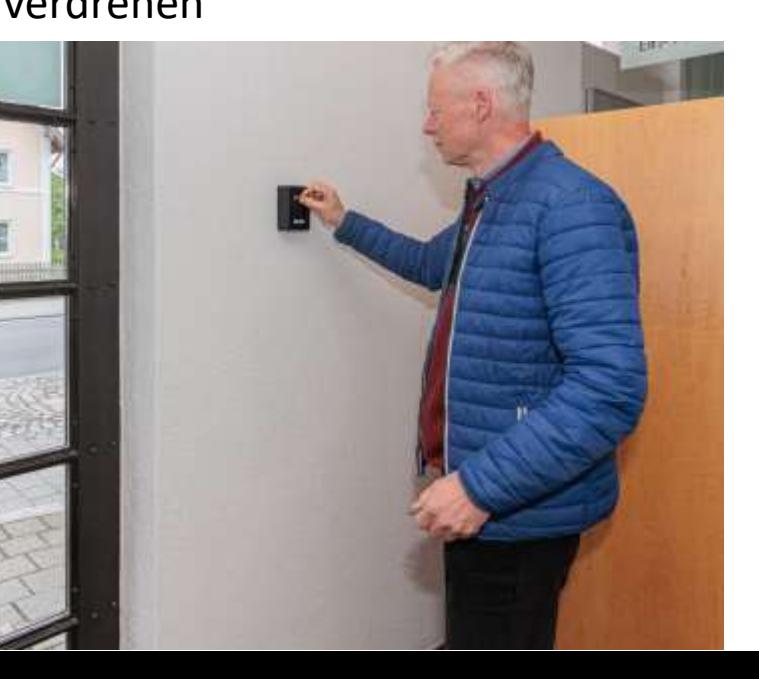